Date: June 4, 1986 Author: Fern Bachman SUbject: Control Panel ERS Document Version Number: 00:80

#### Revision History

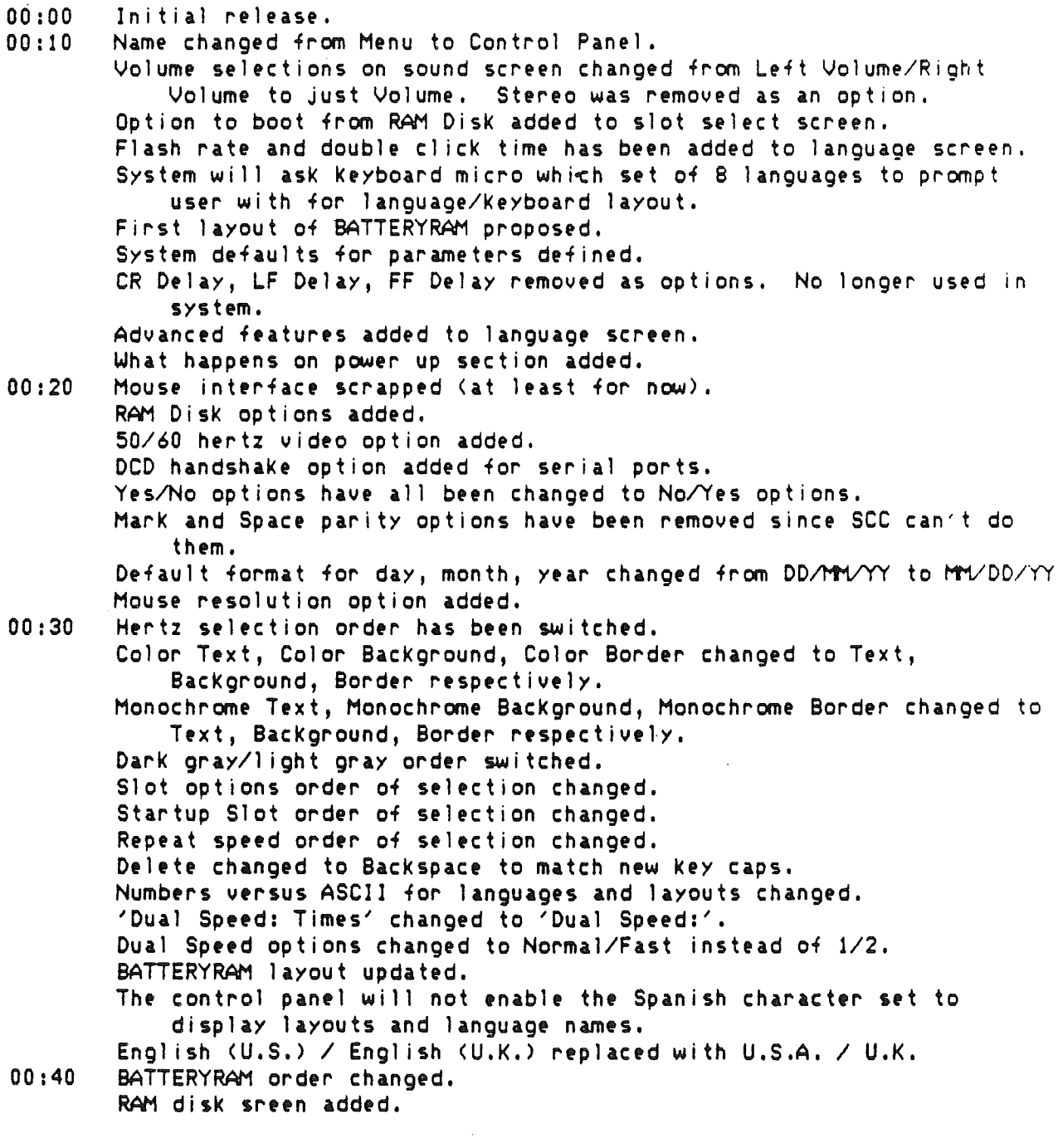

Control Panel June 4, 1986 Apple Confidential Page #1

 $\ddot{\phantom{0}}$ 

00:50 00:60 00:70 00:80 System Speed change had RAM disK options removed. Submenu titles have been added. All screens were updated!!!!!!! Standards definition for display colors has been added. BATTERYRAM order changed. RAM disK screen changed. Screen ASCII updated. DSR and XON/XOFF handshaking options added to serial port screens. Data Bits and Stop Bits combined into 1 line. Default system colors for defaults changed to pleasant colors from eye straining colors. BATTERYRAM order changed. Hertz selection on Display screen made read only. Order of items on Display screen changed. 'Chimes' changed to 'Pitch' Screen layouts, wording, and human interface changed. *See* screens attached. Color names displayed on Display screen. System default speed changed to Fast. Display type changed to Color. Special entry to Control Panel added. Ability to restore all system standards with 1 KeystroKe added. Foreign translation vector explained. RAM disK increments on RAM disK screen are now determined by adding 32K.

'I' indicates changes text.

#### General

Control Panel is a hardware configuration program resident in one of Columbla/s ROMs. It is invoked whenever the user does a power up with the closed apple Key pressed and whenever the user does a coldstart with the CONTROL, closed apple Key and RESET. The program must also be callable from an appl ication program as a desk accessory. Control Panel will also be automatically displayable in 40 or 80 columns. DeskAccessory Manager, in firmware, will call the Control Panel program. The Control Panel program therefore will be Columbia's first desk accessory. As such it will set the rules (standards) for all future desk accessories.

Control Panel's main functions are to al low the user to experiment with different system configurations and at the same time permanently store any changes in the battery bacKed up RAM (hence forth called BATTERYRAN) and to change the system time. The BATTERYRAM is actually a Macintosh clocK chip which has 256 bytes of battery bacKed up RAM for system parameter storage.

. Control Panel is to be written as simple (intuitive) to use as possible, bearing in mind that the code must be as short as possible for two reasons. Reason one is that Control Panel must be translated into many languages. Reason two is that this code wi <sup>11</sup> be in ROM and ROM space is very precious.

A vector called MSGPOINTER (located in bank E1) is available as a hook to all the ASCII which appears in the Control Panel. MSGPOINTER is a 3 byte value consisting of a 24 bit pointer to an address listing table. This listing table may be in any bank in Cortland. For the U.S.A. control panel ASCII the pointer points into the RON. The address listing table consists of pointers to text strings in the same bank as the table. The address 1 isting table and the format of the text strings is defined in the ROM listing of the Control Panel. MSGPOINTER is accessed by calls to the miscellaneous tool locator. If MSGPOINTER points to RAM tables and strings the Control Panel will perform as it does now *except* that it will use these for all messages and *text* instead of the ones built-in.

The functions which may be changed via Control Panel are as follows.

#### Selection **Function**

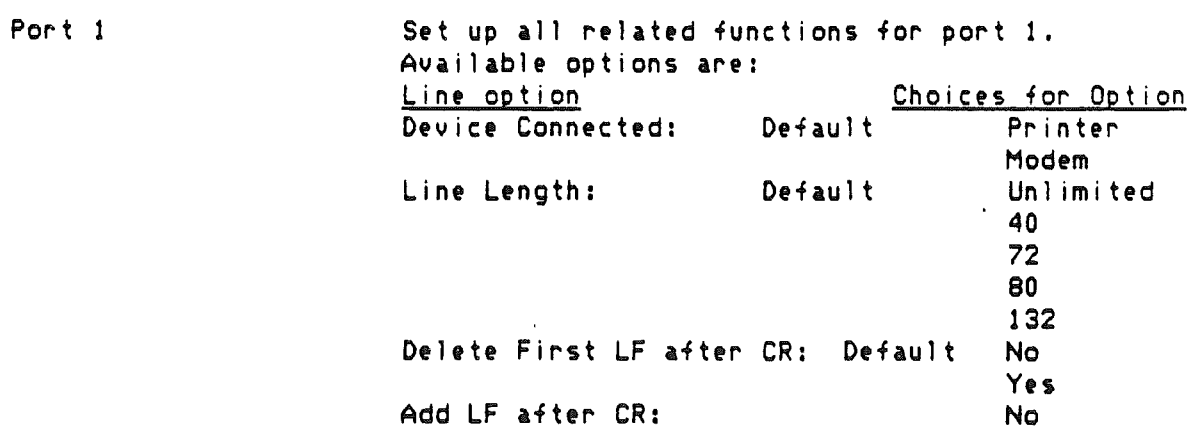

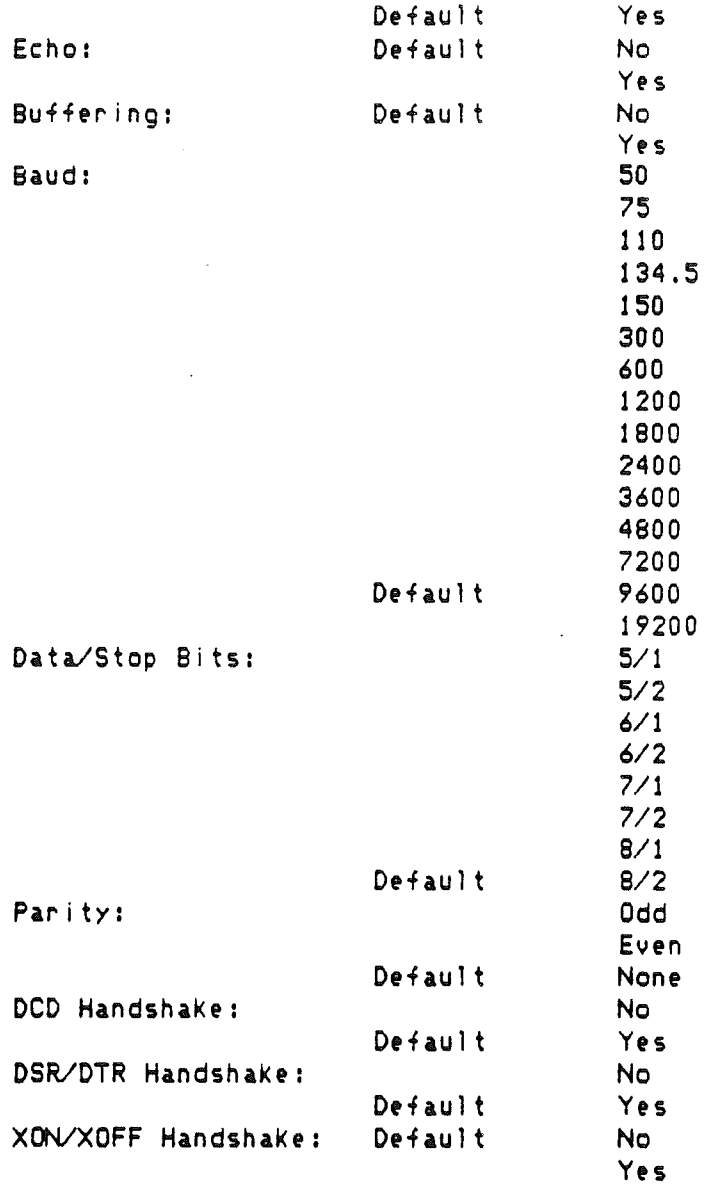

Port 2

Delete First LF after CR: Default Set up all related functions for port 2. Available options are: Line option Device Connected: Line Length: Add LF after CR: Echo: Default Default Default Default Choices for Option Pr inter Modem Un I im i ted 40 72 80 132 No Yes No Yes No

Control Panel June 4, 1986 Apple Confidential Page #4

Yes

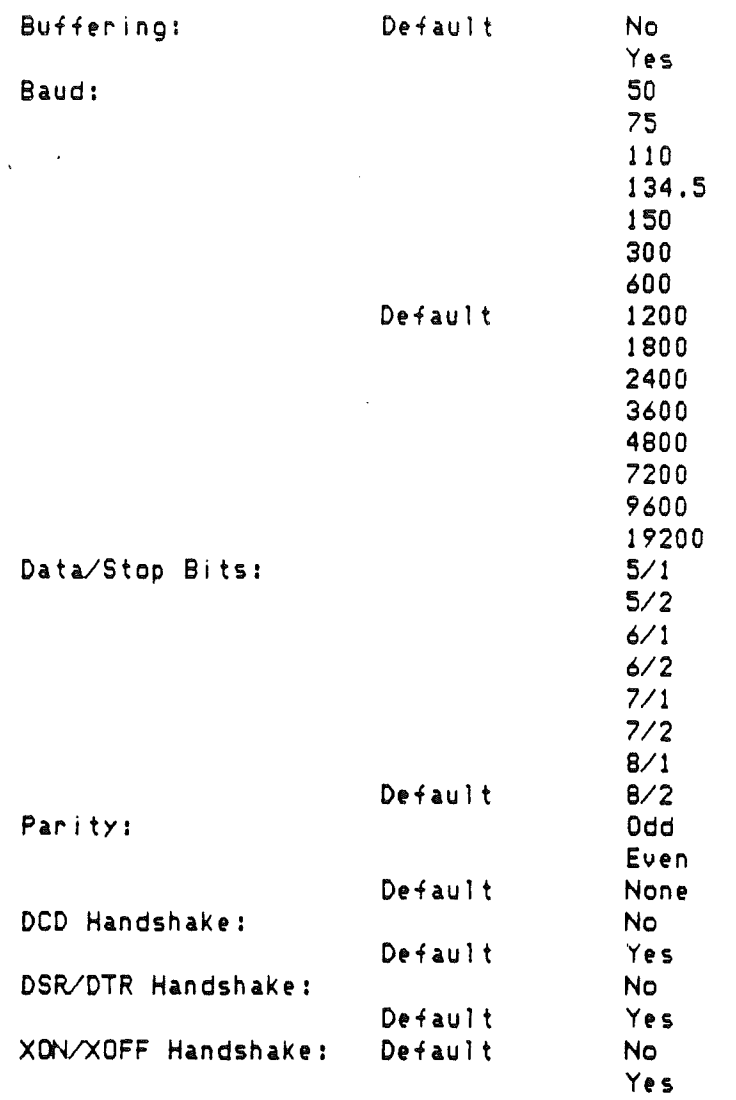

Display

Choices for Option Selects all video specific options. Choosing type automatically causes color or monochome selections to appear on the rest of the screen. Available options are: Line option

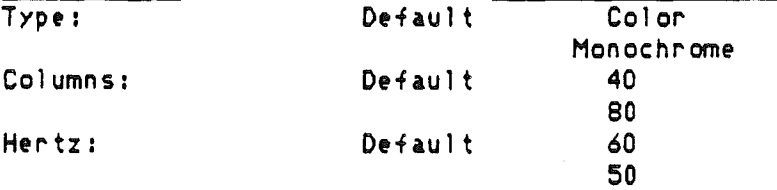

Color/Monochrome Selections<br>Text:

color name is displayed black deep red dark blue purple dark green

dark gray medium blue 1i gh t b1u*e* brown orange light gray pinK 1 i gh t gr *e*en ye 11 ow aquamar i ne Default BacKground: color name is displayed blacK deep red dark blue purple dark green dark oray Default medium blue light blue brown or angt' light gray pinK light green )l'ellow aquamar i ne white Border: color name is displayed blacK deep red darK blue purple dark green darK gray Default medium blue light blue brown orange light gray pink 1 i gh t gr *ee*n yellow aquamar i ne wh i *te* Standard Colors: No<br>Default Yes Default Standard Colors indicates whether the user's chosen colors match the Apple Standard values. In addition, if the user selects 'Yes' the current colors are switched to Apple Standards. Allows default system bell sound (pitch) and volume to be selected via an indicator bar. Default is midrange.

Sound

Speed/RAM Disk.

All<mark>ows default system speed of either normal speed,</mark> Defau I t Choices for Option Norma 1 Fast Allows default amount of free RAM to be used for a RAM DisK. Available options are:<br>Line opt<u>ion</u> Choices for Option Mininum RAM DisK Size: (minimum)K Maximum RAM Disk Size: Graduations between minimum and maximum are determined by adding or subtracting 32K to/from the RAM size displayed. Limited to 0 or 'Largest selectable' RAM disk size is reached. Default RAM Disk size is 0 minimum o maximum. RAM DisK size ranges from 0 to 'Largest selectable' RAM disK size.  $1$  mhz, or fast speed,  $2.6/2.8$  (RAM/ROM) mhz. Available options are: Line option System Speed: Free RAM for RAM Disk: KKKKKK will be displayed on the screen. Free RAM = Total system RAM - 256K. Current RAM Disk Size: KKKKKK will be displayed on the screen. Current RAM DisK size is determined by a call to the RAM disk driver. Total RAM in Use: KkKKKK will be displayed on the screen. Total RAM in Use = Total system RAM - Total Free RAM Total Free RAM DisK: KkKKKK will be displayed on the screen. Total Free RAM is determined by a call to the memory manager. Allows user to select either built in device or peripheral card for slots 1,2,3,4,5,6 and 7. Also allows user to select startup slot or scan slots at Default Default Default Choices for Option<br>Default Printer Por Printer Port Your Card Modem Port Your Card Default Built-in Text Display Your Card House Port Your Card Smar t Por t Your Card Disk Port Your Card Built-in AppleTalK Default Slot 6: Slot 7: Slot 5: Slot 4: Slot 3: Slot 2: startup time. Available options are: Line option Slot 1:

Slots

 $\mathbf{I}$ -ł  $\mathbf{I}$ 

 $\mathbf{I}$  $\mathbf{I}$  $\mathbf{I}$ 

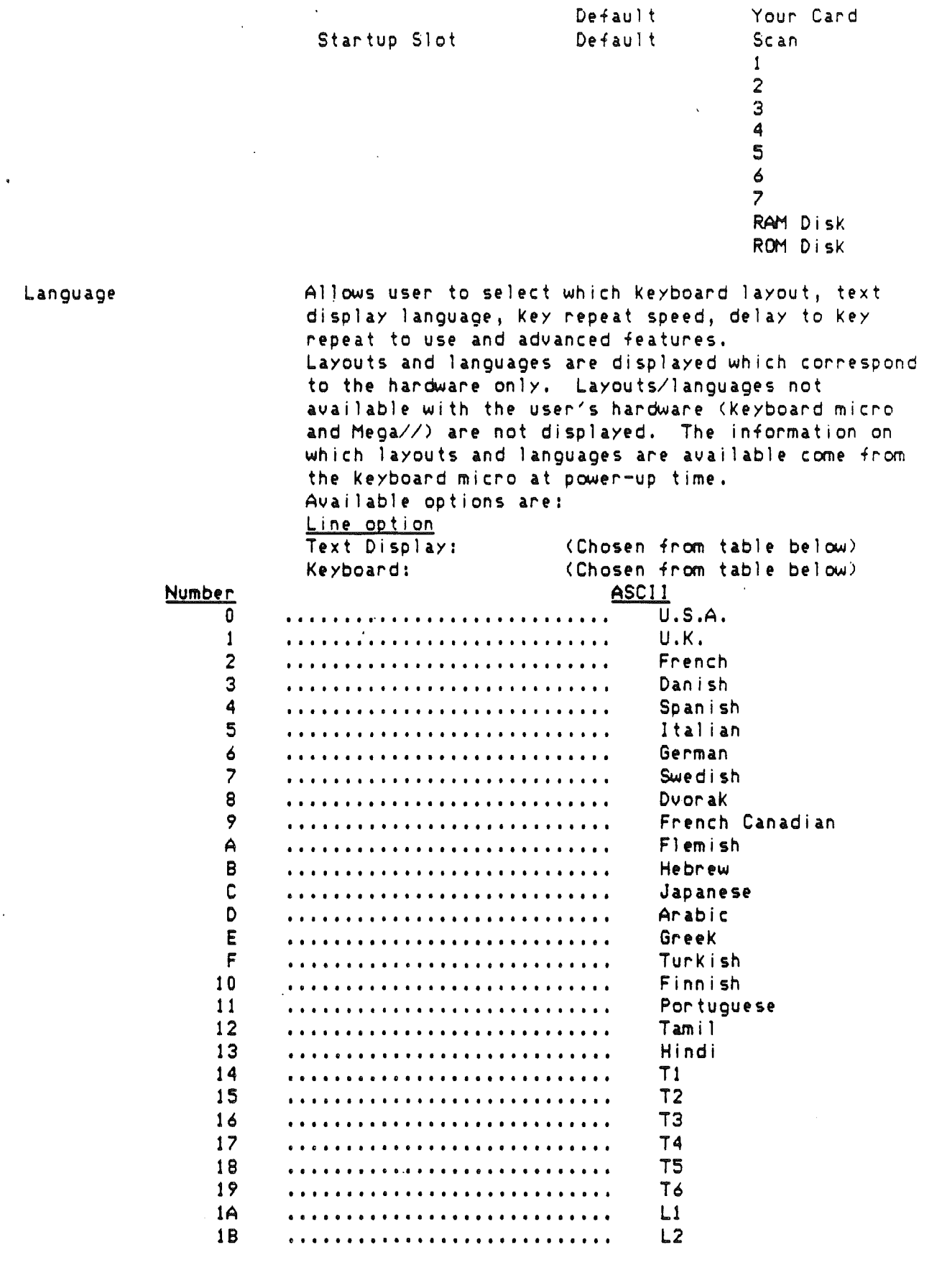

 $\bar{\mathcal{A}}$ 

 $\bullet$ 

 $\label{eq:2} \frac{2D}{T} = \frac{1}{2}$ 

 $\hat{\mathcal{L}}$ 

 $\rightarrow$   $\bar{t}$ 

 $\sim$   $t^{\prime}$ 

 $\frac{1}{2} \frac{d^2}{dt^2}$ 

 $\sim$ 

 $\mathcal{L}^{\text{max}}_{\text{max}}$ 

Control Panel June 4, 1986 Apple Confidential ... Page #8

 $\bar{\gamma}$ 

 $\bar{z}$ 

............................ • ••••• <sup>c</sup> ••••••••••••••••••••• · , , . · , . L3 L4 L5 L6 The Keyboard micro provides the pointer to the appropriate ASClIas listed in the above table. Keyboard Buffering: Repeat Speed: Repeat Delay: Default No 'Yes (indicator does these optionsj 4 char/sec 8 char/sec 11 char/sec 15 dar/sec: Default 20 char/sec 24 char/sec 30 char/sec 40 char/sec: (indicator does these options) .25 sec .50 sec Default 1.0 sec No repeat Double Click: (indicator does these options)  $(1 + ick = 1/60th of a second)$ xx ticks (slow) xx ticKs Default xx ticks xx ticKs xx ticks (fast) Flash Rate of Cursor: (indicator does these options)  $(1 \text{ tick} = 1/60 \text{th of a second})$ xx ticKs (slow) xx ticks Default xx ticks xx ticKs xx ticks (fast) Advanced Features Shift Caps/Lower Case: Default No 'Yes Fast Space/Delete Keys: Default Yes<br>Normal Dual Key Speed: Default Fast High Speed Mouse: Default Yes Allows the user to set the time and date and time

Clock

1C 10 IE 1F

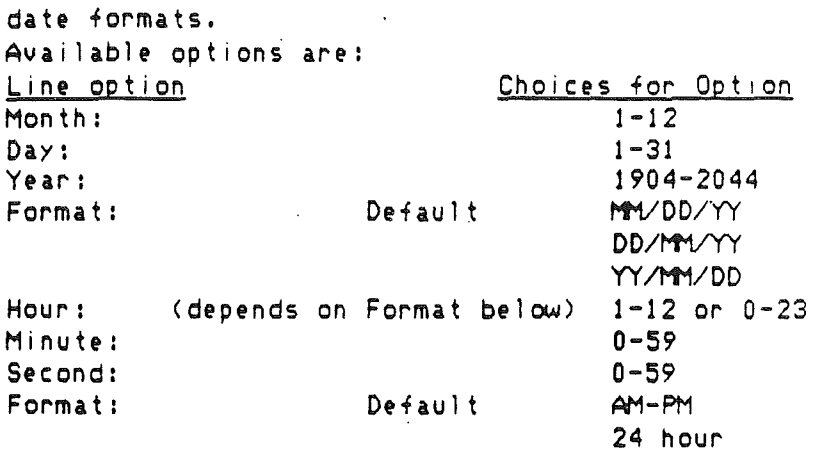

Quit Returns user to calling application or if called from keyboard does a startup function •

#### BATTERYRAM Allocation

IMPORTANT NOTE: NO appl ication program wi <sup>11</sup> be allowed to use the BATTERYRAM for its personal use. This must be stressed to all application writers.

BATTERYRAM must include encoded bytes for all options selected for Apple default values (Oefaul ts get checK marKs beside them in the dialog boxes as the user -flips through the options.)

Addition information stored in <mark>BATTER</mark>YRAM

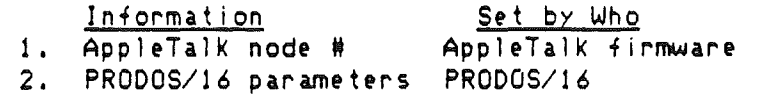

Manufacturing will place the standard Apple setup values into BATIERYRAM during the manufacturing cycle, except for Keyboard layout and display language which will be determined by the keyboard attached. All items changeable by manufacturing and the Control Panel program may be changed by the users application program if desired, however only an Apple approved utility program should make changes to BATTERYRAM. Failure to enforce this will result in BATTERYRAN data being trashed. *Once* the data is trashed the system will NOT work. If BATTERYRAM is totally trashed or the battery dies the firmware will automatically use the Apple standard values to bring up the system. The dealer at this point can replace the dead battery and then the user can enter the Control Panel program to restore his system to his prior configuration.

The current BATTERYRAM layout starting at address \$00 is as follows:

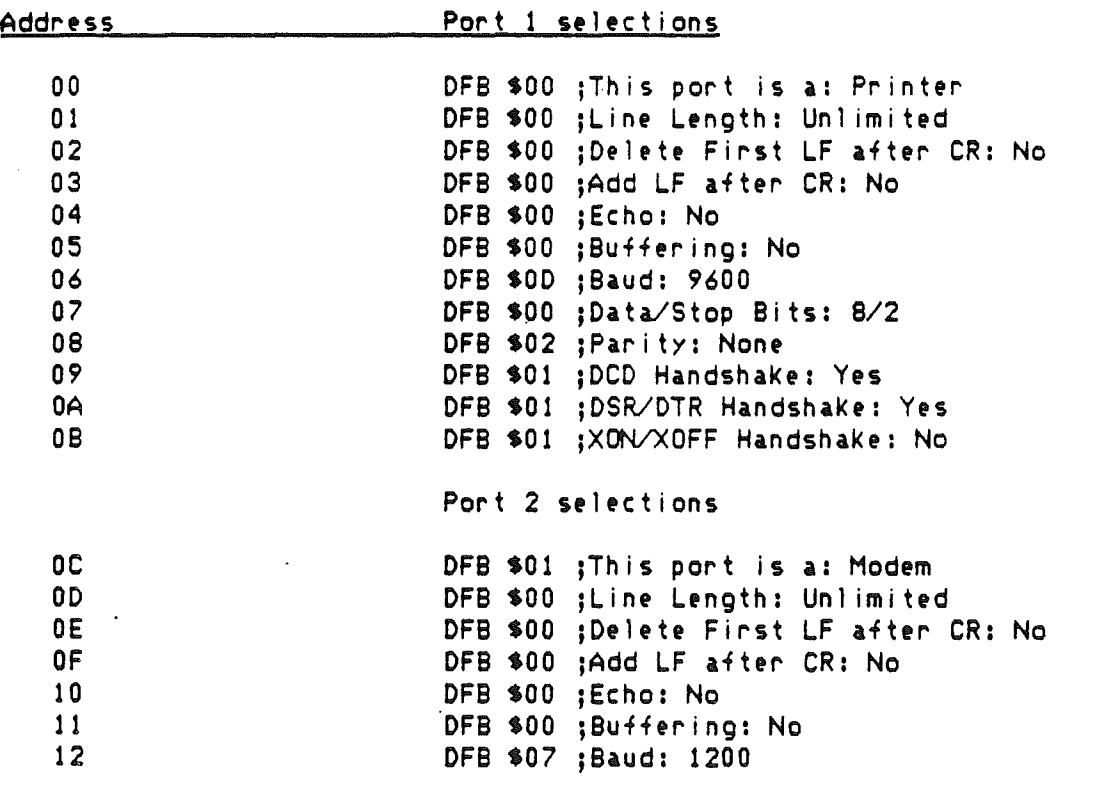

Control Panel June 4,1986 Apple Confidential

Page #11

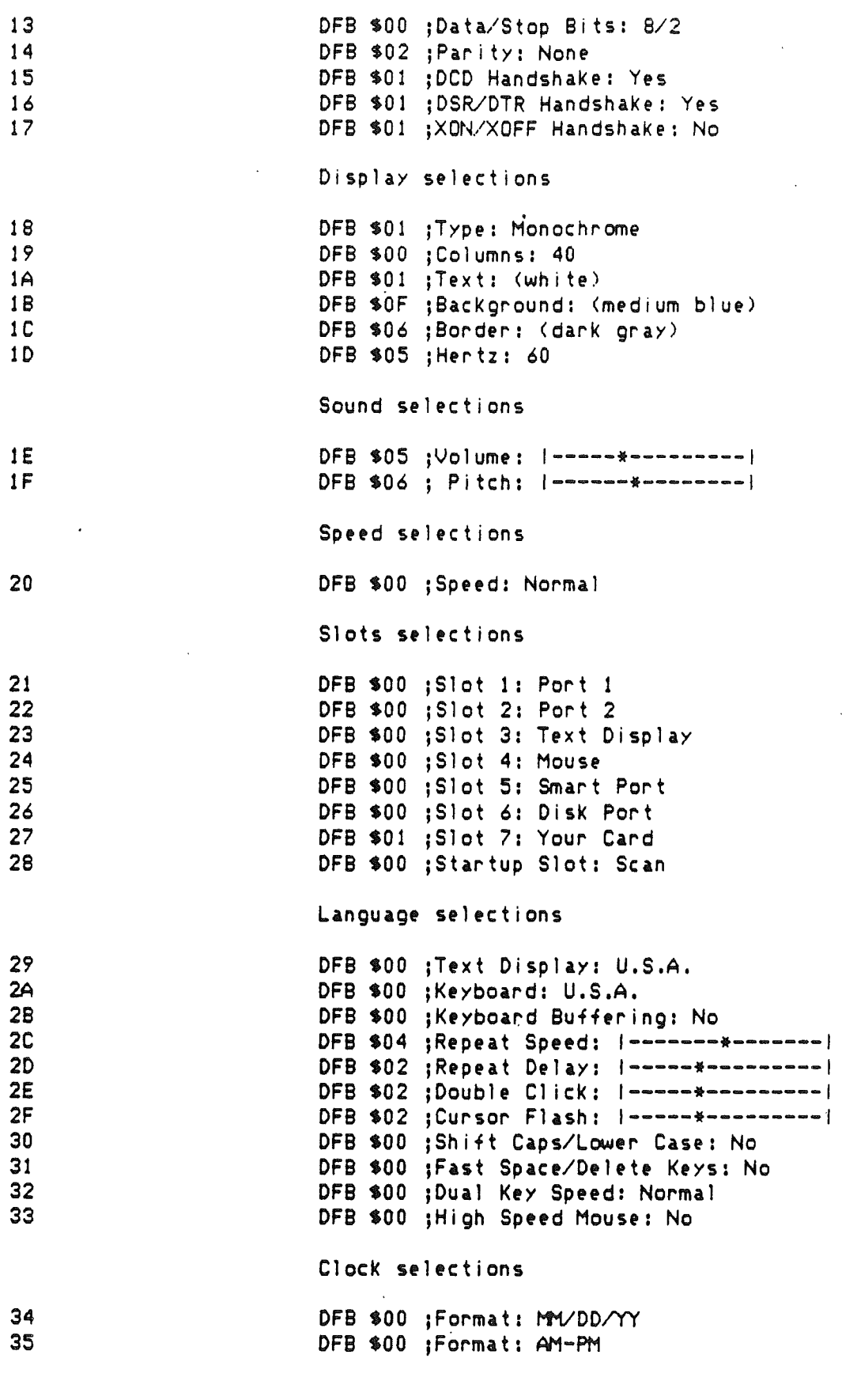

 $\label{eq:1} \begin{array}{c} \mathcal{L}_{\text{max}} \\ \mathcal{L}_{\text{max}} \\ \mathcal{L}_{\text{max}} \end{array}$ 

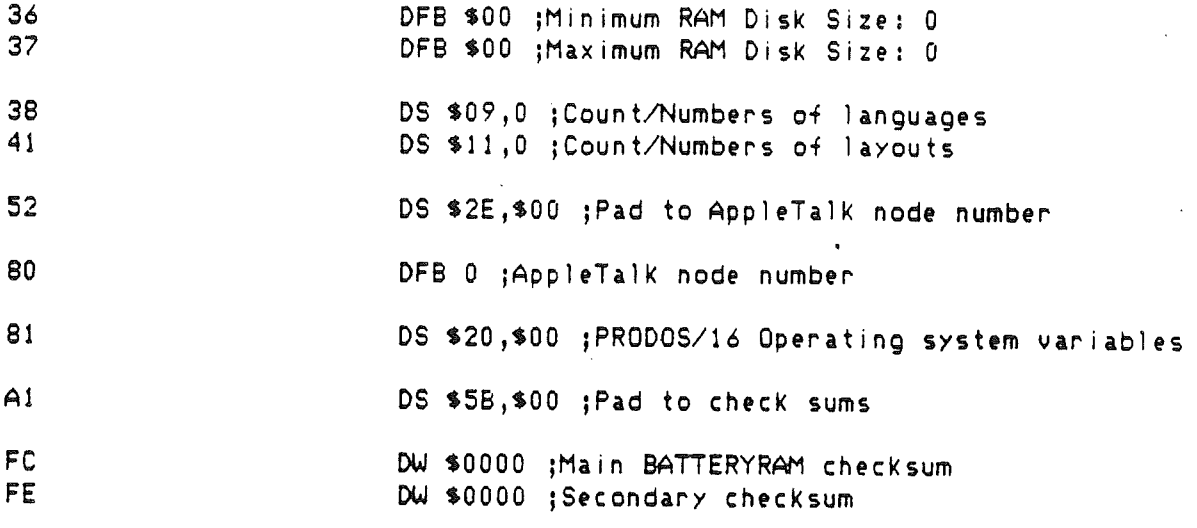

#### What Happens When Control Panel is Activated and at Power Up

When the Control Panel is selected and the BATTERYRAM is corrupt the system  $w_i(1)$ assume a U.S. layout and English language. The information is saved in the BATTERYRAM storage buffer in bank El. Also occurring if the BATTERYRAM is corrupt is the moving of U.S. standard parameters to the BATTERYRAM storage buffer in bank E1. The information is checksummed and written to the BATTERYRAM. A read of the BATTERYRAM is now done. If the checksum fails the system continues running using U.S standard parameters.

Anytime the Control Panel program is selected the keyboard micro is instructed to give the firmware the identification numbers of all the keyboard layouts it supports. This information will be used later to determine which options should be displayed as user keyboard options. The keyboard micro wil I also pass identification numbers for the display languages which should be used for each keyboard layout. These numbers will also be used later to determine which options should be displayed as user language options.

#### Special Entry/Set System Defaults

The control panel can be entered by holding down the Option key during power up or by pressing Control-Option-Reset. This entry will cause a preliminary screen to appear. This screen allows the user to do the following.

- <sup>1</sup> = Enter Control Panel.
- $2 = Set$  system standards and 60 hertz.
- $3 = Set$  system standards and 50 hertz.
- $4$  = Continue restarting the system.

By pressing the appropriate key the described function will occur.

#### Control Panel Parameter Screens

 $\bar{\Delta}$ 

 $\alpha$  and  $\alpha$ 

#### The attached screens were generated with a Macintosh using MacDraw.

 $\mathcal{L}^{\text{max}}_{\text{max}}$  $\sim 10^7$ 

 $\sim 10^7$ 

 $\mathcal{L}^{\mathcal{L}}$  $\ddot{\phantom{0}}$ 

 $\mathfrak{f}$ 

### Option-Control-Reset Entry Screen

1=Enter Control Panel.

2=5et system standards and 60 hertz.

3=5et system standards and 50 hertz.

4=Continue restarting the system.

Press 1,2,3 or 4 to continue.

Options for this screen:

- 1. Press 1 to enter the control panel.
- 2. Press 2 to set Apple standard system parameters with 60 hertz selected.
- 3. Press 3 to set Apple standard system parameters with 50 hertz selected.
- 4. Press 4 to enter normal startup sequence.

Main Menu Screen

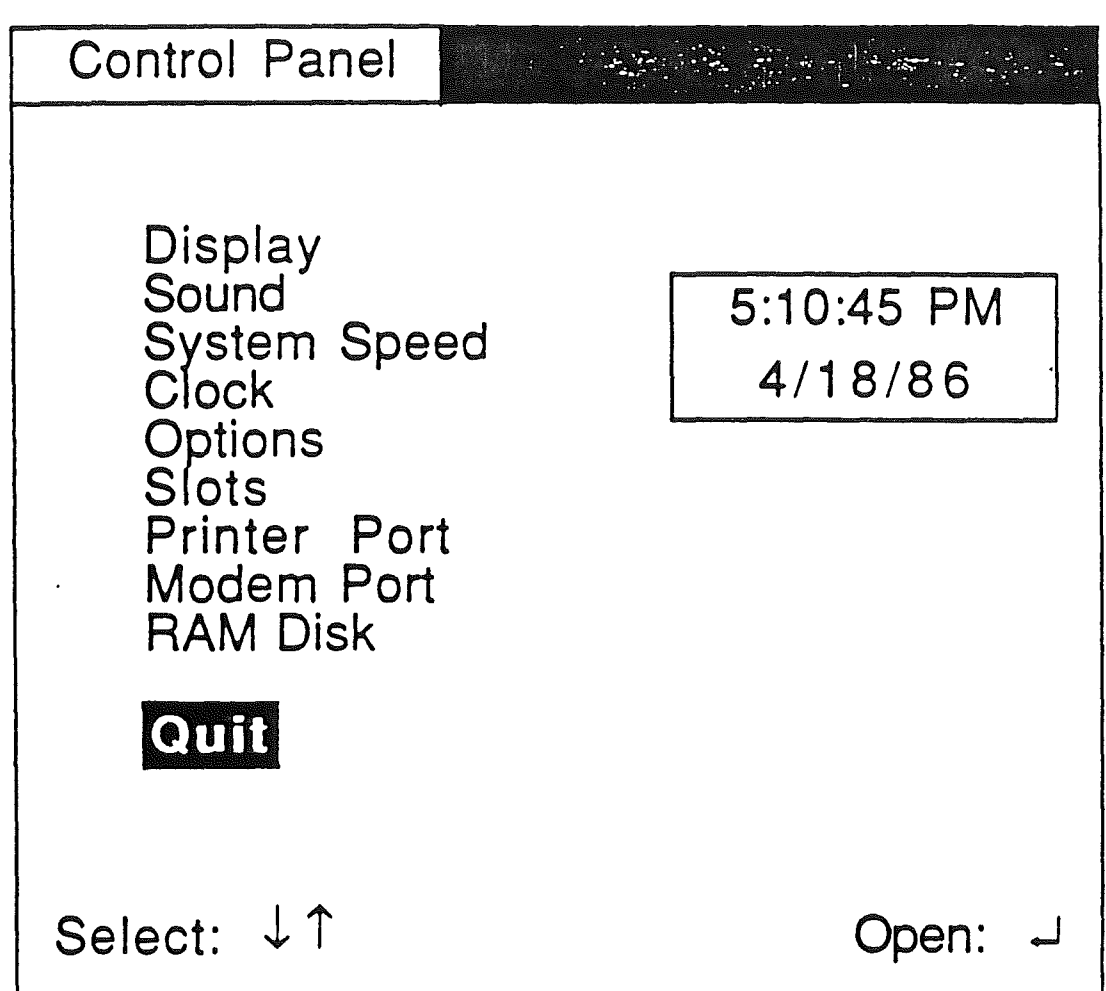

Options for this screen:

Use arrow keys to select submenu. Selections are inversed when chosen. Escape at this level causes Quit to be inversed. Return opens the submenu chosen.

## Display Screen

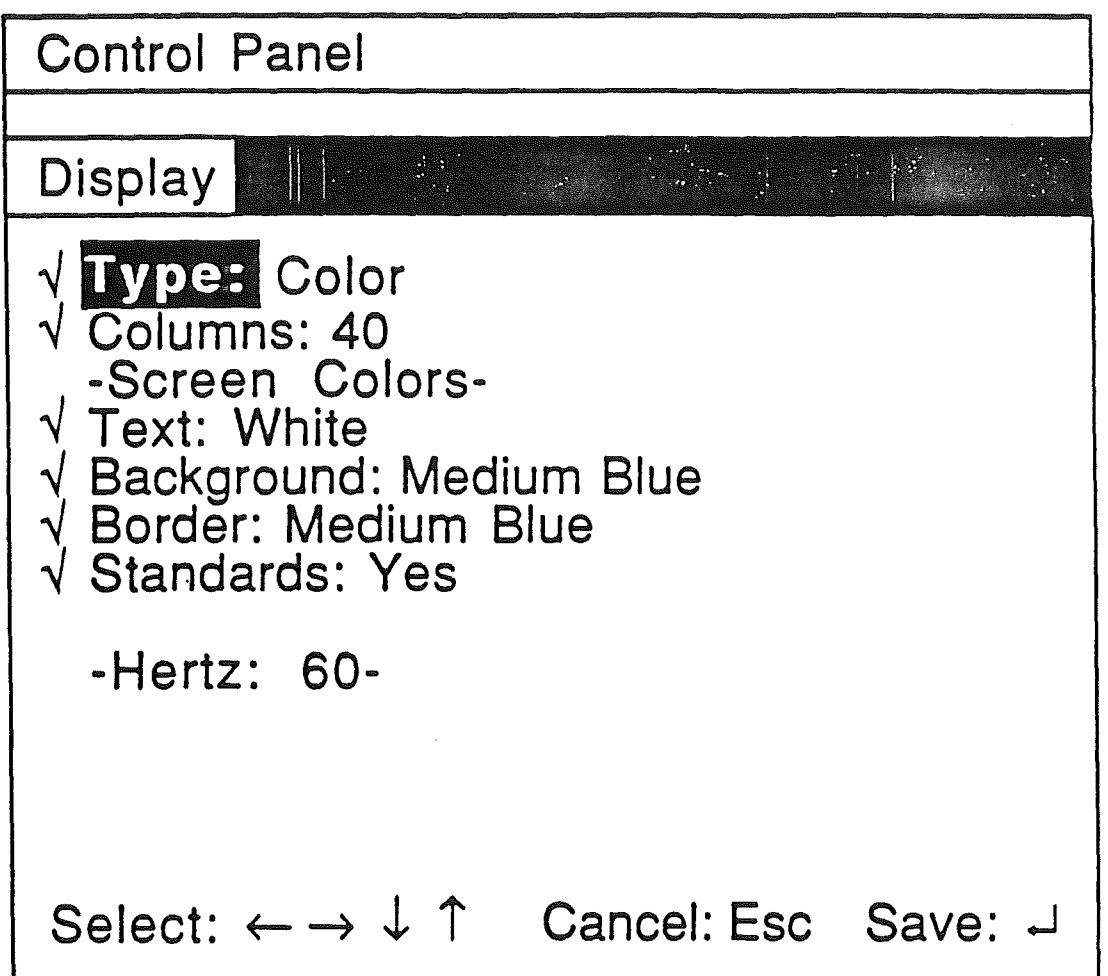

Options for this screen:

Use arrow keys to make selection. Selections are inversed when chosen. Escape at this level causes return to main menu. Return saves the users choices on this screen. The check mark indicates the default value. Standards restores the standard colors.

'No' cannot be selected on Standards line. Standards options change automatically as user changes text, backgound, and border colors.

# Sound Screen

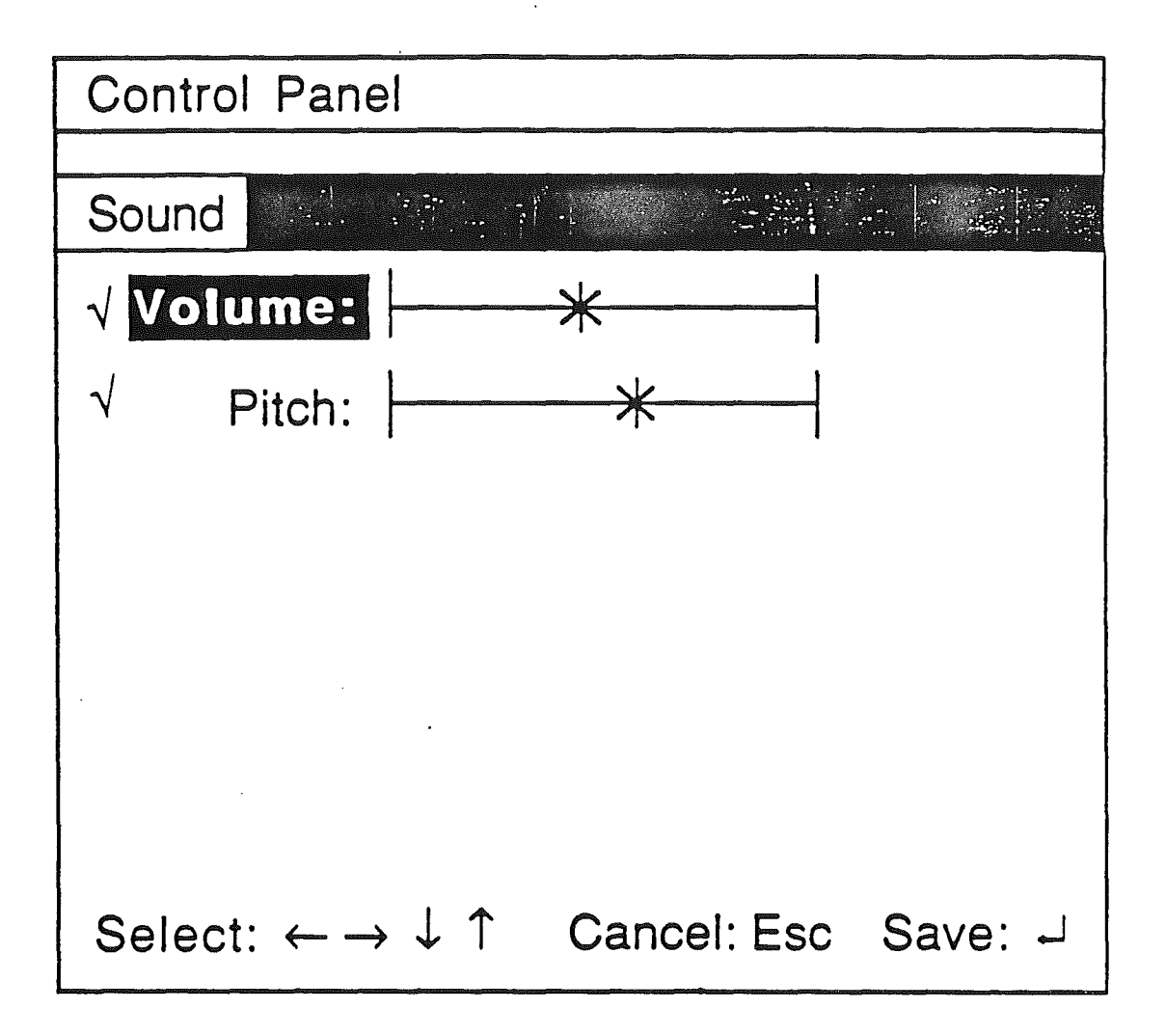

Options for this screen:

Use arrow keys to make selection.' Selections are inversed when chosen. Escape at this level causes return to main menu. .Return saves the users choices on this screen. The check mark indicates the default value. Each time the left or right arrows are pressed the bell routine is called so the user can hear the new volume and pitch chosen.

System Speed Screen

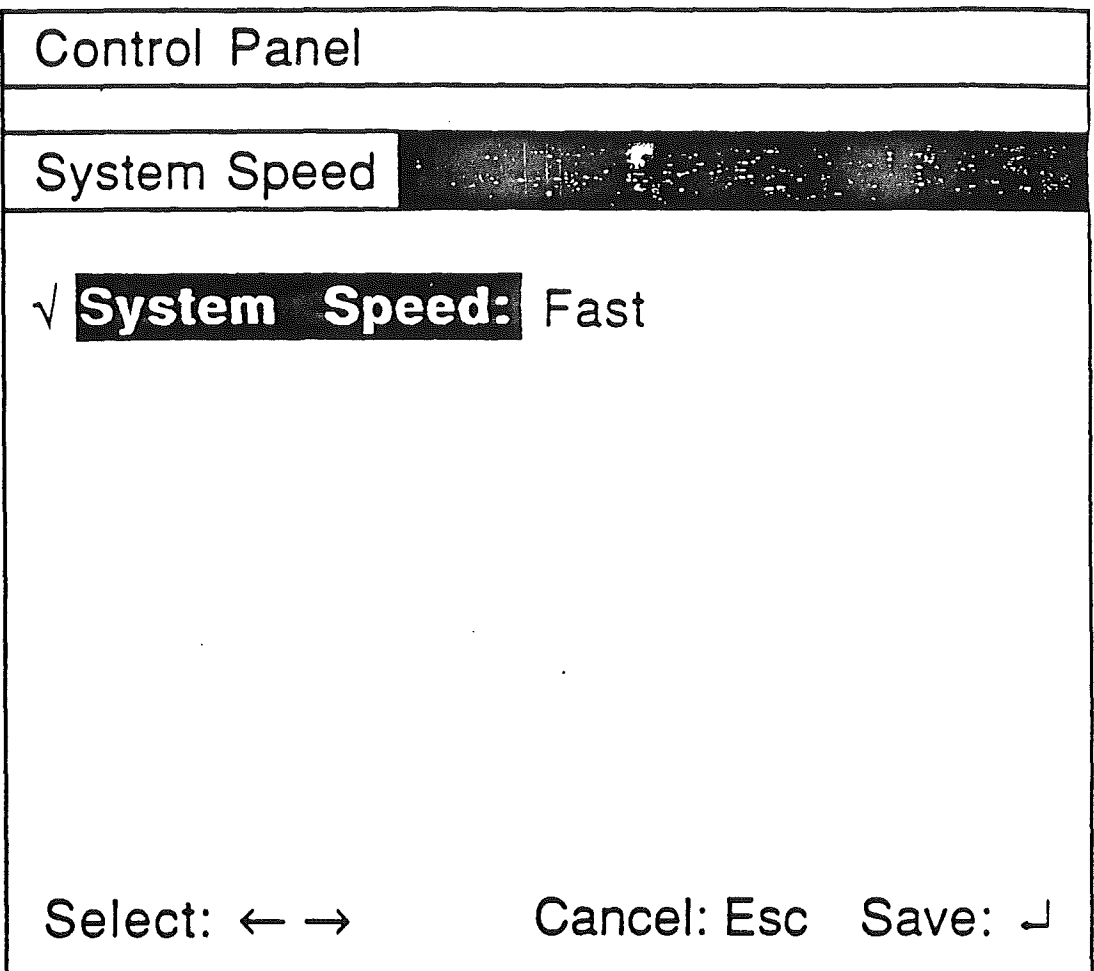

Options for this screen:

Use arrow keys to make selection. System speed is always inversed. Escape at this level causes return to main menu. Return saves the users choices on this screen. The check mark indicates the default value.

# Clock Screen

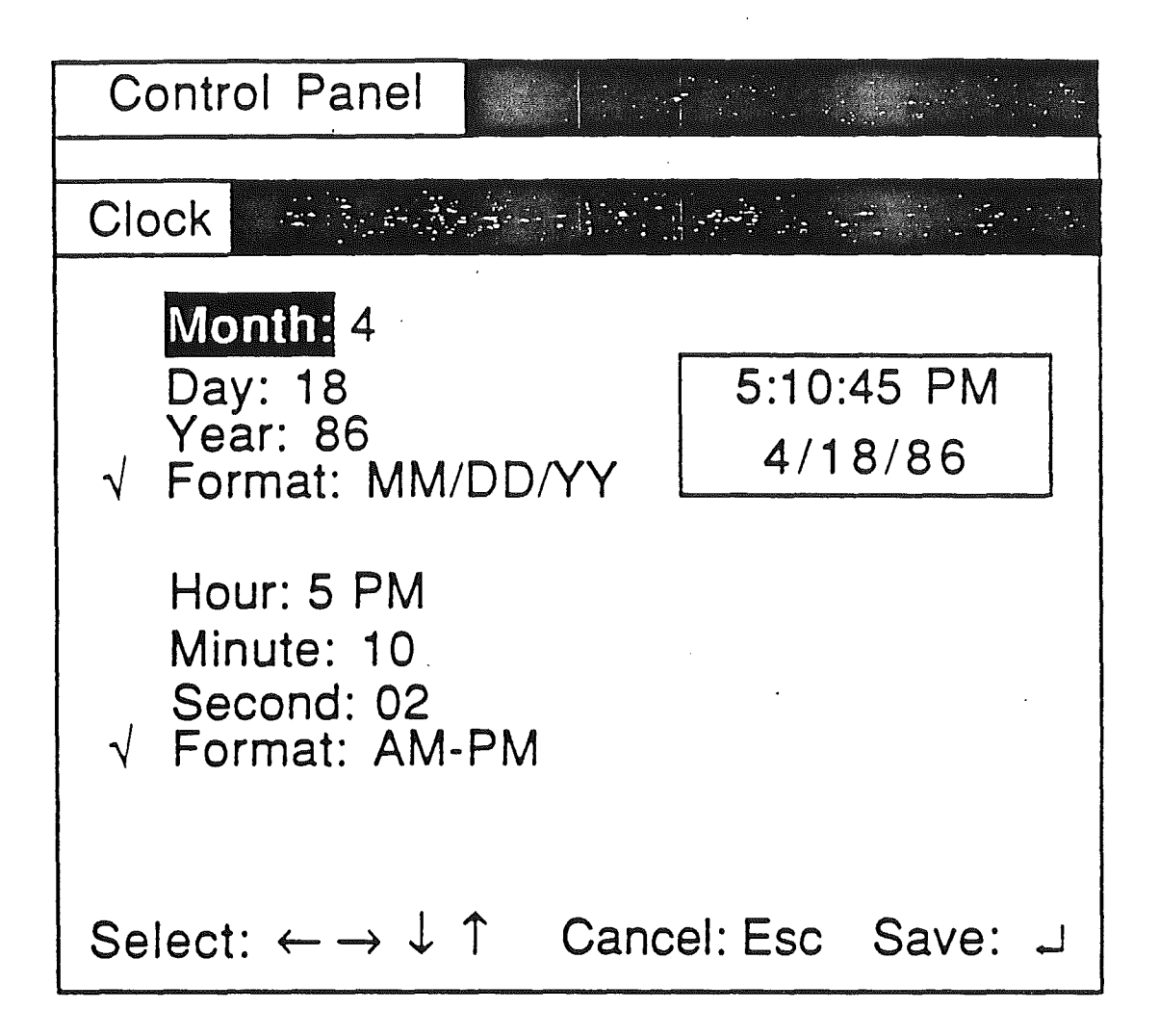

Options for this screen:

Use arrow keys to make selection. Selections are inversed when chosen. Escape at this level returns to main menu. Formats change in clock display whenever the user changes them. They revert back to the previous setting is user presses Esc to cancel the last change. Default arrows only available for Format options.

### Options Screen

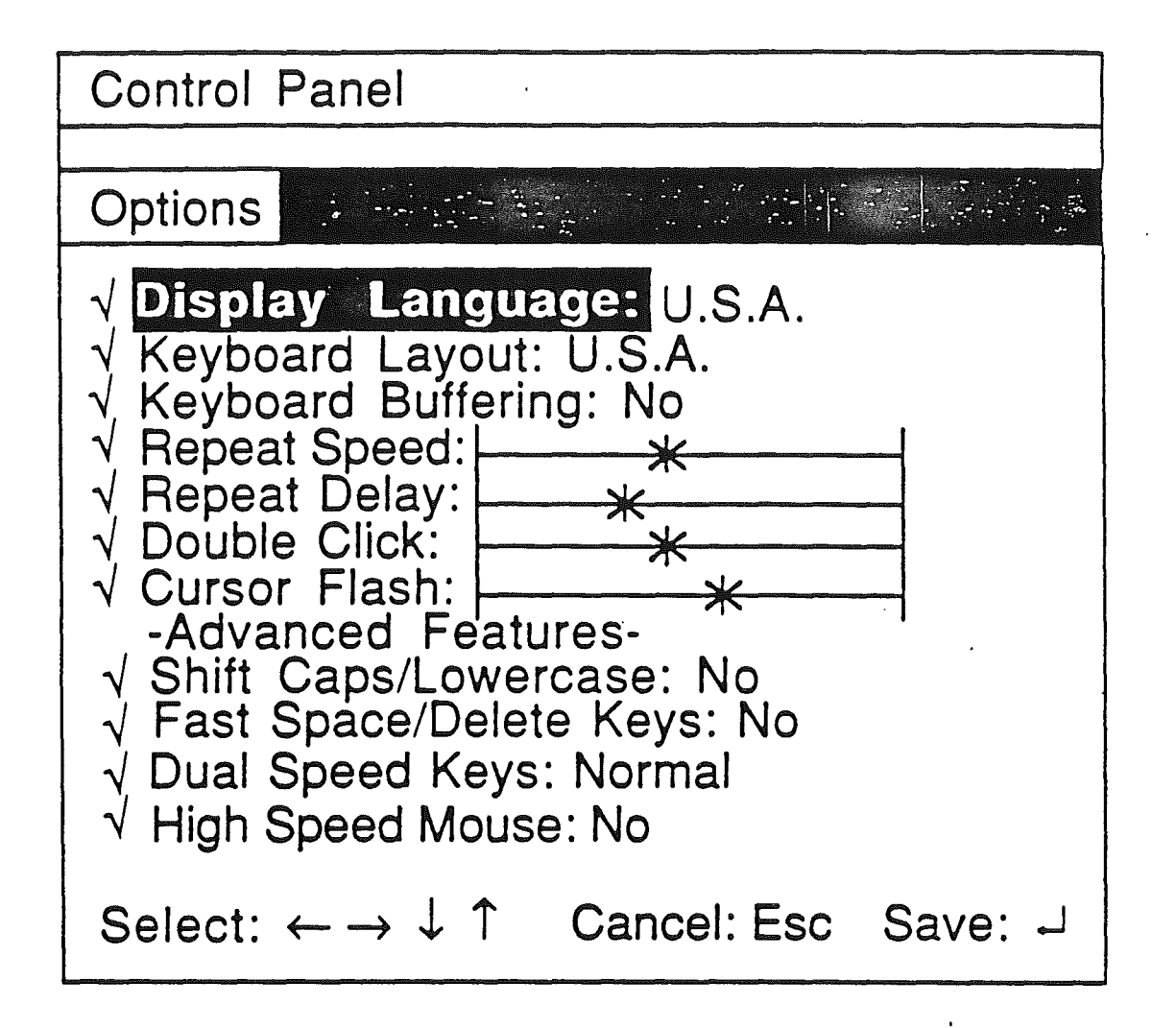

Options for this screen:

Use arrow keys to make selection. Selections are inversed when chosen. Escape at this level causes return to main menu. Return saves the users choices on this screen. The check mark indicates the default value. Stars slide back and forth on bars when selecting Repeat Speed, Repeat Delay, Double Click and Cursor Flash.

### Slots Screen

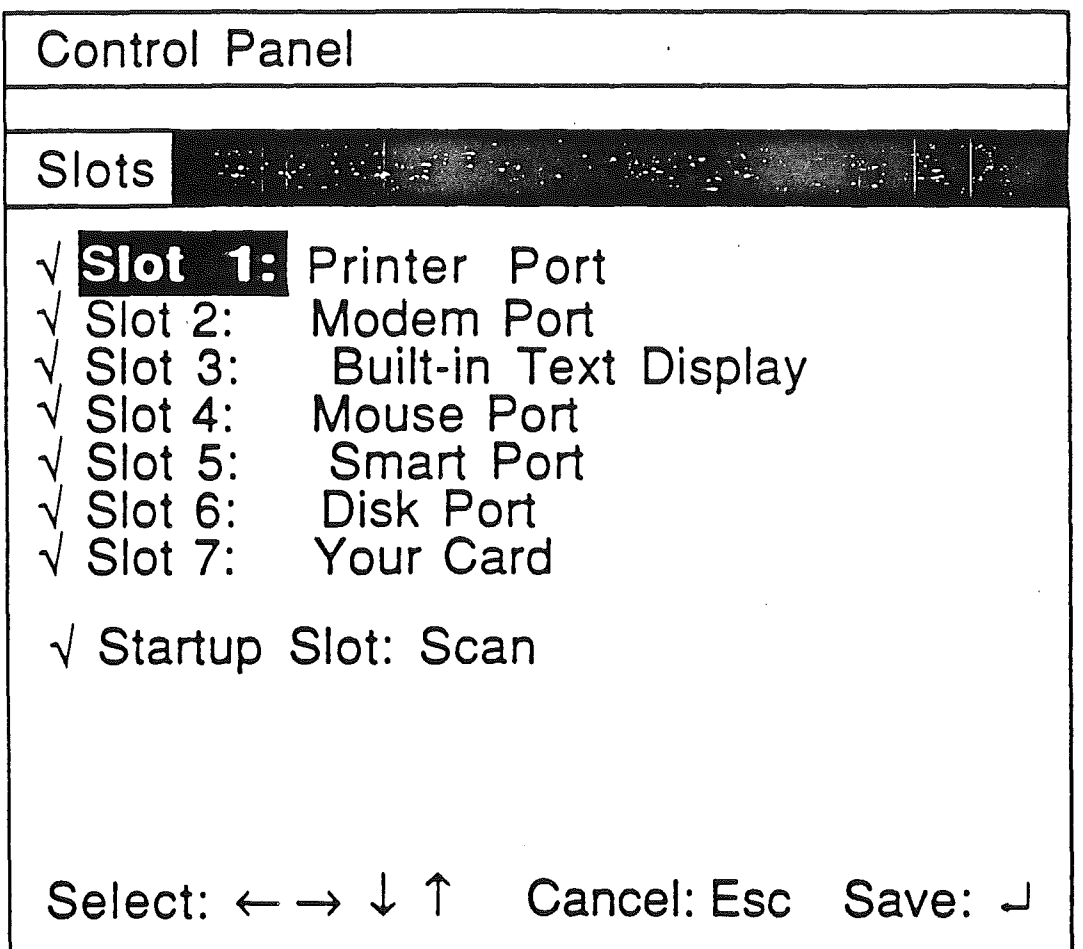

Options for this screen:

Use arrow keys to make selection. Selections are inversed when chosen. Escape at this level causes return to main menu. Return saves the users choices on this screen. The check mark indicates the default value. If Printer Port, Modem Port and Built-in

> AppleTalk are selected at the same time the message 'WARNING: Printer / Modem / AppleTalk cannot be active at the same time!!! 'appears. At that point the user must change one of them to continue or press Esc.

### Printer Port Screen

Control Panel Printer Port  $\sqrt{}$ *Device Connected: Printer ..J* Line Length: Unlimited Delete first LF after CR: No  $\sqrt{ }$  Add LF after CR: Yes *..J* Echo: No √ Buffering: No *..J* Baud: 9600  $\sqrt{$  Data/Stop Bits: 8/1 √ Parity: None *..J* DCD Handshake: Yes  $\sqrt{}$  DSR/DTR Handshake: Yes .y XONIXOFF Handshake: No Select:  $\leftarrow \rightarrow \downarrow \uparrow$  Cancel: Esc Save:  $\downarrow$ 

Options for this screen:

Use arrow keys to make selection. Selections are inversed when chosen. Escape at this level causes return to main menu. Return saves the users choices on this screen. The check mark indicates the default value.

### Modem Port Screen

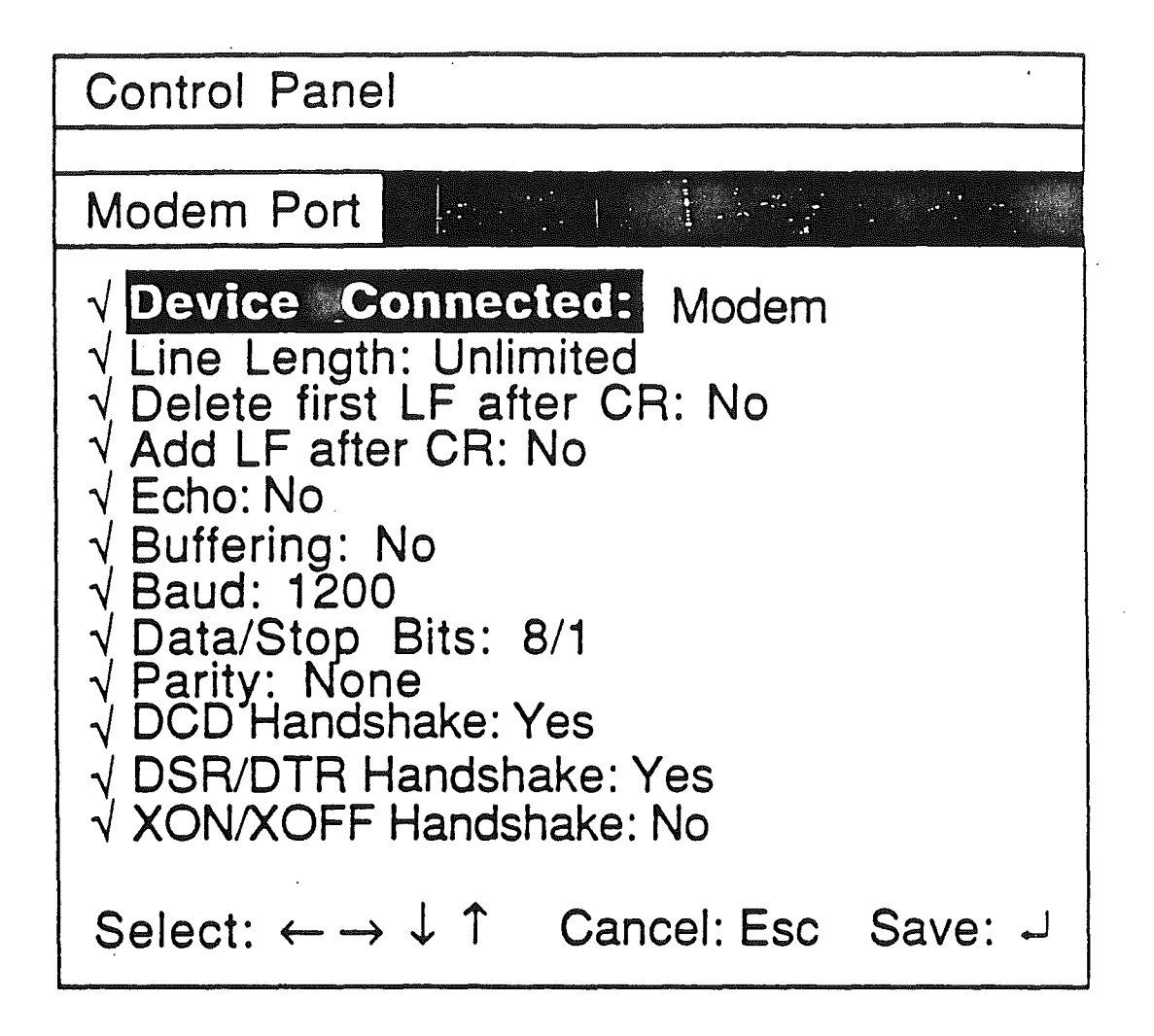

Options for this screen:

Use arrow keys to make selection. Selections are inversed when chosen. Escape at this level causes return to main menu. Return saves the users choices on this screen. The check mark indicates the default value.

# RAM Disk Screen

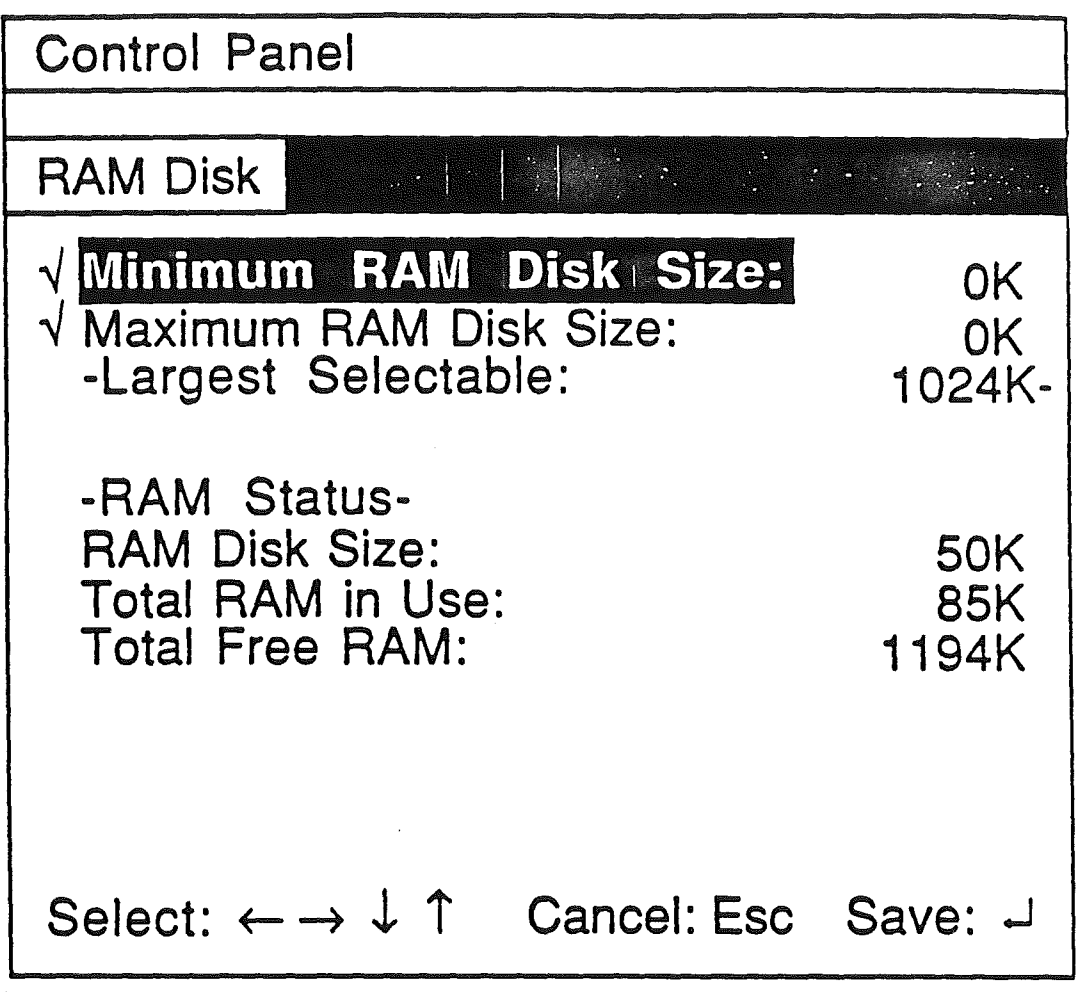

Options for this screen:

Use arrow keys to make selection. Selections are inversed when chosen. Escape at this level causes return to main menu. Return saves the users choices on this screen. The check mark indicates the default value.